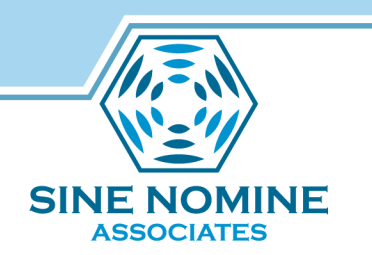

# High Availability for RHEL on System z

David Boyes Sine Nomine Associates

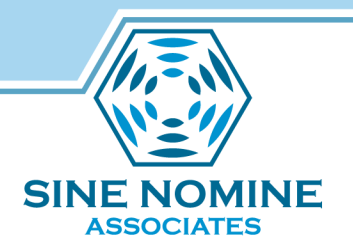

## Agenda

- Clustering
- High Availability
- Cluster Management
- Failover
- Fencing
- Lock Management
- GFS2

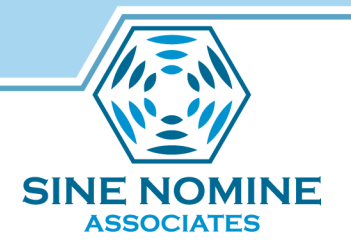

## **Clustering**

- Four types
	- Storage
	- High Availability
	- Load Balancing
	- High Performance

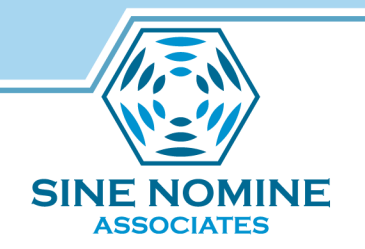

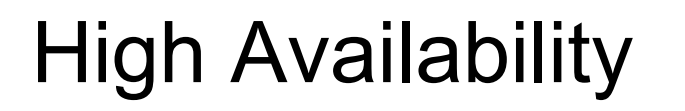

- Eliminate Single Points of Failure
- Failover
- Simultaneous Read/Write
- Node failures invisible outside the cluster
- rgmanager is the core software

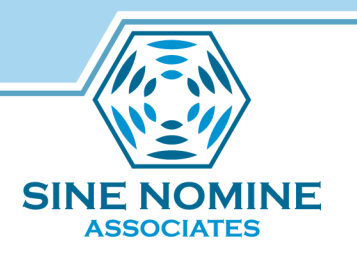

# High Availability

- Major Components
	- Cluster infrastructure Provides fundamental functions for nodes to work together as a cluster
		- Configuration-file management, membership management, lock management, and fencing
	- High availability Service Management Provides failover of services from one cluster node to another in case a node becomes inoperative
	- Cluster administration tools Configuration and management tools for setting up, configuring, and managing the High Availability Implementation

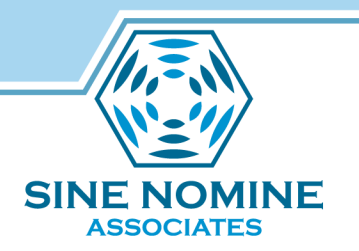

## High Availability

- Other Components
	- Red Hat GFS2 (Global File System 2) Provides a cluster file system for use with the High Availability Add-On. GFS2 allows multiple nodes to share storage at a block level as if the storage were connected locally to each cluster node
	- Cluster Logical Volume Manager (CLVM) Provides volume management of cluster storage
	- Load Balancer Routing software that provides IP-Load-balancing

## Cluster Infrastructure

- Cluster management
- Lock management
- Fencing
- Cluster configuration management

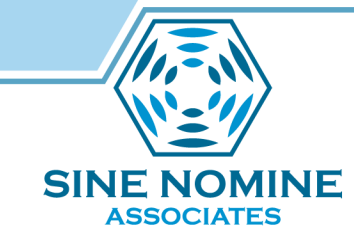

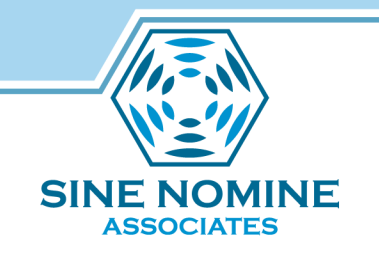

## Cluster Management

- CMAN
	- Manages quorum and cluster membership
	- Distributed manager that runs in each node
	- Tracks membership and notifies other nodes

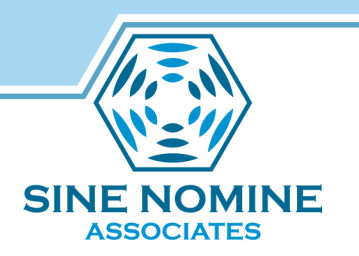

## Failover Management

- Failover Domains How the RGManager failover domain system work
- Service Policies rgmanager's service startup and recovery policies
- Resource Trees How rgmanager's resource trees work, including start/stop orders and inheritance
- Service Operational Behaviors How rgmanager's operations work and what states mean
- Virtual Machine Behaviors Special things to remember when running VMs in a rgmanager cluster
- ResourceActions The agent actions RGManager uses and how to customize their behavior from the cluster.conf file.
- Event Scripting If rgmanager's failover and recovery policies do not fit in your environment, you can customize your own using this scripting subsystem.

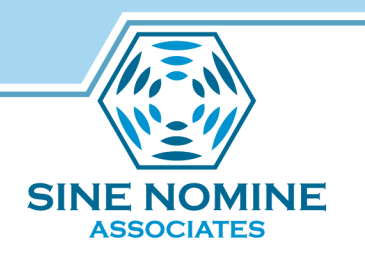

## Fencing

- The disconnection of a node from the cluster's shared storage. Fencing cuts off I/O from shared storage, thus ensuring data integrity
- The cluster infrastructure performs fencing through the fence daemon: fenced
- CMAN determines that a node has failed and communicates to other cluster-infrastructure components that the node has failed
- fenced, when notified of the failure, fences the failed node

# **SINE NOMINE ASSOCIATES**

## Power Fencing

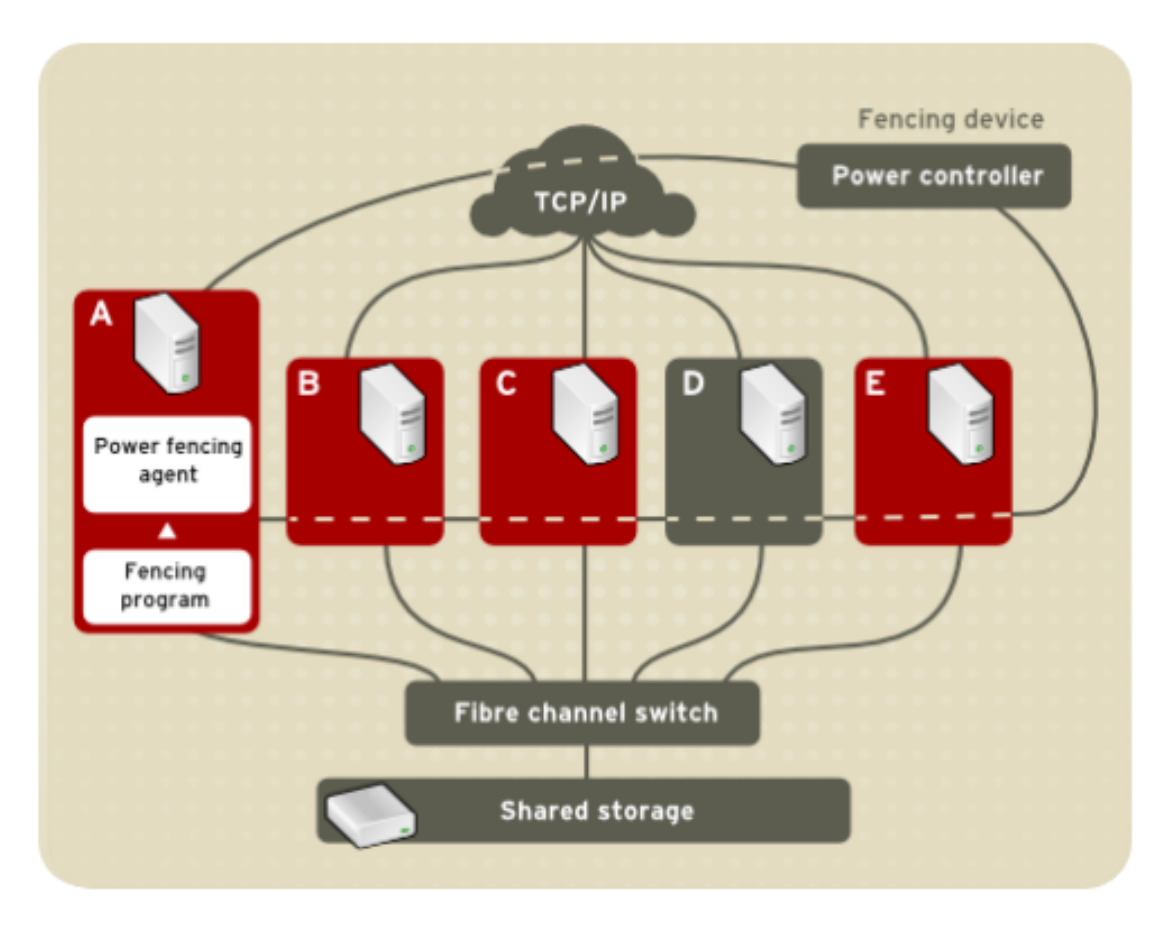

## z/VM Power Fencing

- Two choices of SMAPI-based fence devices
	- IUCV-based
	- TCP/IP
- Uses image\_recycle API to fence a node
- Requires SMAPI configuration update to AUTHLIST:

JF

**ASSOCIATES** 

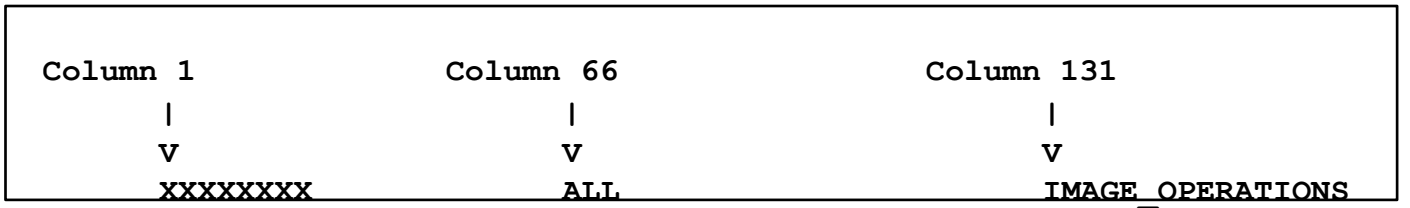

# ASSOCIATES

## Lock Management

- Provides a mechanism for other cluster infrastructure components to synchronize their access to shared resources
- DLM Distributed Lock Manager used in RHEL systems
- Lock management is distributed across all nodes in the cluster. GFS2 and CLVM use locks from the lock manager
- GFS2 uses locks from the lock manager to synchronize access to file system metadata (on shared storage)
- CLVM uses locks from the lock manager to synchronize updates to LVM volumes and volume groups (also on shared storage)
- rgmanager uses DLM to synchronize service states.

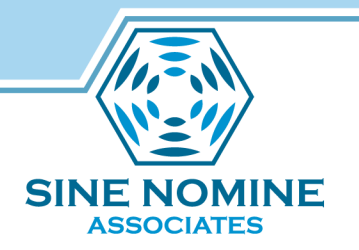

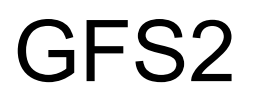

- A shared disk file system for Linux computer clusters
- GFS2 differs from distributed file systems (such as AFS, Coda, or InterMezzo) because it allows all nodes to have direct concurrent access to the same shared block storage
- GFS2 can also be used as a local filesystem.
- GFS has no disconnected operating-mode, and no client or server roles: All nodes in a GFS cluster function as peers
- Requires hardware to allow access to the shared storage, and a lock manager to control access to the storage
- GFS2 is a journaling file system

# Sample Configuration

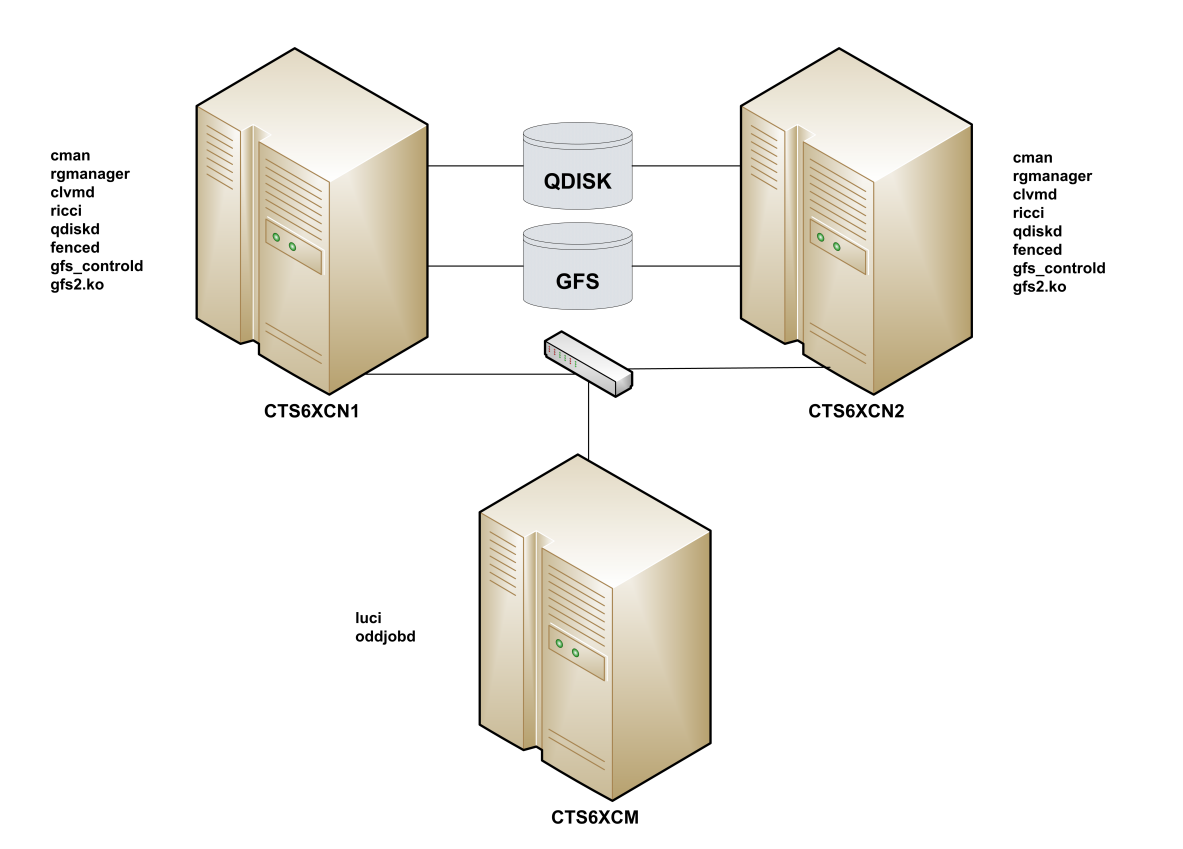

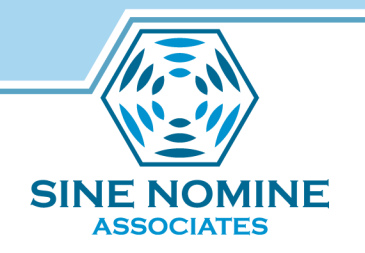

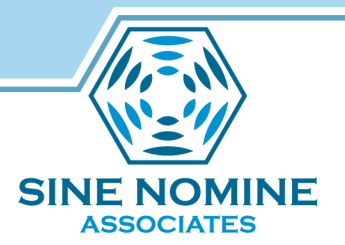

#### Sample Configuration

**USER CTS6XCN1 XXXXXXXX 768M 2G G \*FL= N ACCOUNT 99999999 GENERAL MACHINE ESA \*AC= 99999999 COMMAND SET VSWITCH VSWITCH2 GRANT &USERID COMMAND COUPLE C600 TO SYSTEM VSWITCH2 IUCV VSMREQIU IPL CMS PARM AUTOCR FILEPOOL USER01 CONSOLE 0009 3215 T OPERATOR SPOOL 00C 2540 READER \* SPOOL 00D 2540 PUNCH A SPOOL 00E 1403 A LINK MAINT 190 190 RR LINK MAINT 19E 19E RR NICDEF C600 TYPE QDIO DEVICES 3 MDISK 150 3390 3116 3338 CO510C MR MDISK 151 3390 6286 3338 CO5109 MR MDISK 153 3390 0001 3338 CO520E MW MDISK 200 3390 3007 0020 CO510F MW** 

**USER CTS6XCN2 XXXXXXXX 768M 2G G 64 \*FL= N ACCOUNT 99999999 LINUX MACHINE ESA \*AC= 99999999 COMMAND SET VSWITCH VSWITCH2 GRANT &USERID COMMAND COUPLE C600 TO SYSTEM VSWITCH2 IUCV VSMREQIU IPL CMS PARM AUTOCR FILEPOOL USER01 CONSOLE 0009 3215 T OPERATOR SPOOL 00C 2540 READER \* SPOOL 00D 2540 PUNCH A SPOOL 00E 1403 A LINK MAINT 190 190 RR LINK MAINT 19E 19E RR LINK CTS6XCN1 153 152 MW LINK CTS6XCN1 200 200 MW NICDEF C600 TYPE QDIO DEVICES 3 MDISK 150 3390 0001 3338 CO5204 MR MDISK 151 3390 4281 3338 CO5107 MR** 

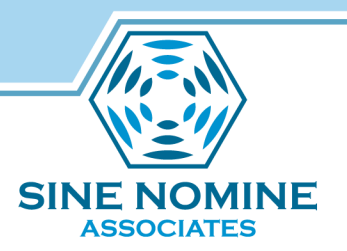

### Sample Configuration

**<?xml version="1.0"?> <cluster config\_version="23" name="SNATEST"> <clusternodes> <clusternode name="cts6xcn1.devlab.sinenomine.net" nodeid="1"> <fence> <method name="SMAPITCP"> <device name="SMAPITCP" target="CTS6XCN1"/> </method> </fence> </clusternode> <clusternode name="cts6xcn2.devlab.sinenomine.net" nodeid="2"> <fence> <method name="SMAPITCP"> <device name="SMAPITCP" target="CTS6XCN2"/> </method> </fence> </clusternode> </clusternodes> <fencedevices> <fencedevice agent="fence\_zvm" name="ZVMSMAPI" smapiserver="VSMREQIU"/> <fencedevice agent="fence\_zvmip" authpass="xxxxxx" authuser="CTS6XCN1" name="SMAPITCP" smapiserver="vm.devlab.sinenomine.net"/> </fencedevices> <cman expected\_votes="3"/> <rm> <resources> <clusterfs device="/dev/mapper/vg\_snatest-gfs2" fsid="35269" fstype="gfs2" mountpoint="/mnt/gfs2" name="GFS2TEST"/> </resources> <service name="GFS2SERVICE" recovery="relocate"> <clusterfs ref="GFS2TEST"/> </service> </rm> <quorumd label="QDISK"/> <logging> <logging\_daemon debug="on" logfile="/var/log/cluster/qdiskd.log" logfile\_priority="debug" name="qdiskd"/> </logging> </cluster>** 

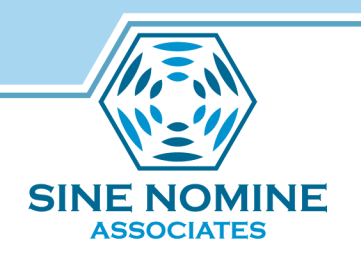

## **Questions**

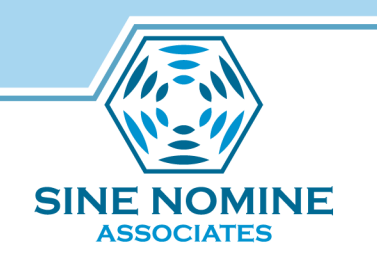